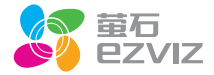

# A10 快速操作指南

\*使用产品前请仔细阅读快速操作指南,并妥善保管

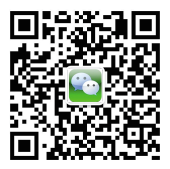

微信扫描二维 "萤石智能生活订阅号"

装箱清单

打开产品包装后,请确认探测器网关A1C(以 下简称"设备")是否完好,对照下图确认配件 是否齐全。

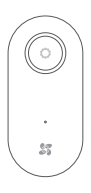

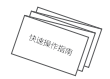

A1C x1 **快速操作指**南 x1

外观及功能介绍

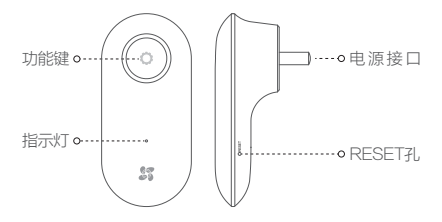

描述 说明

功能键

- 短按:进入添加探测器模式 .
- 连续按两次:进入删除探测器模式 .
- 长按2秒: 进入配置Wi-Fi模式 .

指示灯

- 常亮: 正在启动或正常运行
- 闪烁三次:设备刚启动完成 .
- 闪烁: 设备正在发送报警信息或正 在配置Wi-Fi

电源接口 100-240V~50/60Hz

RESET孔 正常运行时用针状物长按RESET孔5 秒,指示灯熄灭,设备重新启动,并恢 复默认参数

操作必读

#### 启动设备

将设备插入插座中,指示灯由绿色常亮变为闪烁三次并 有语音提示时,表示设备启动完成。 然后,设备指示灯恢复绿色常亮状态。

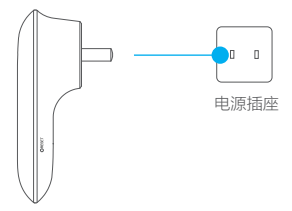

#### 快速配置

#### 1 用户注册

将手机连上您的Wi-Fi网络,扫描包装盒上的"萤 石云视频"客户端的二维码,下载并安装后根据提 示完成用户注册。

### 2 开启连接Wi-Fi模式

设备启动完成后长按2秒功能键,进入连接Wi-Fi 模式并进行语音提示,同时指示灯开始闪烁。

### 3 添加设备

登录"萤石云视频"客户端,在设备添加过程中扫 描包装盒上的二维码,根据提示完成Wi-Fi的连接 和设备的添加(配置时请将设备靠近路由器)。

#### 添加探测器

登录"萤石云视频"客户端,选择"╋",根据提示通 过扫描探测器的二维码添加探测器(最多支持32个探测 器)。

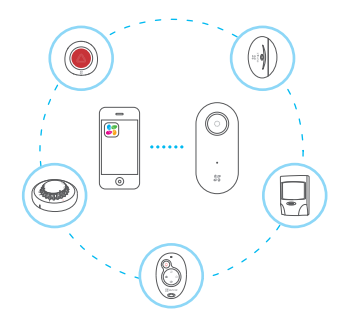

您还可以通过短按一次设备的功能键进入添加探测 器模式,根据语音提示完成探测器的添加(探测器 和设备距离不超过50cm)。

#### 删除探测器

登录"萤石云视频"客户端,点击查看探测器详情,根 据提示删除探测器。

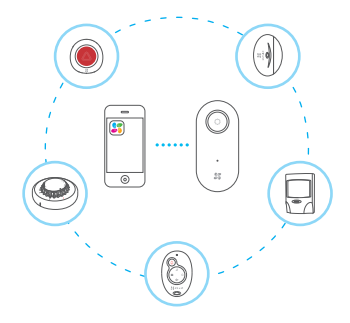

您还可以通过连续按两次设备的功能键进入删除探 测器模式,根据语音提示完成探测器的删除(探测 器和设备距离不超过50cm)。

功能介绍

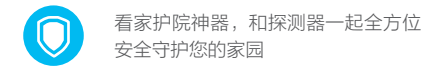

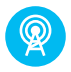

先进的无线通讯技术,可接入类型丰 富的无线探测器,与摄像机互联互通

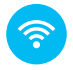

24小时全天候工作,一键操作、轻松 设置丰富的自定义防护计划

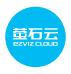

支持"萤石云"服务,手机远程控制, 报警信息及时送达

### "葷石云"介绍

本产品部分功能(包括但不限于探测器管理、安 全防护模式切换、报警消息推送等功能)的实现 将依赖于互联网、电信增值服务;您若希望实现 以上功能,需在萤石云平台(www.ys7.com) 完成用户注册,遵守《用户注册协议》《萤石云 服务协议》,并接入萤石设备,以实现对萤石设 备的管理。

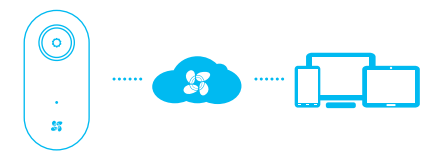

Q&A

#### $\overline{\mathbf{Q}}$ : "萤石云视频"客户端添加设备时,提示" 设备不在线"或"设备未注册"?

A: 1、请检查设备所在的Wi-Fi网络,确认可以正常 访问。

2、如果网络可以正常访问,请重新启动设备并再 次连接Wi-Fi网络。

### $\overline{\textbf{Q}}$ : "萤石云视频"客户端显示探测器不在线?

A: 1、请检查设备所在的Wi-Fi网络,确保可以正常 访问。

2、请确认探测器安装于设备的有效工作范围之内 (建议200平方环境以内使用,具体情况视安装位 置而定)。

3、请登录"萤石云视频"客户端,检查探测器是 否提示电量低,如果是请更换电池。

### 探测器发生报警设备正常却无语音提示? **Q:**

1、请确认探测器安装于设备的有效工作范围之内 **A:** (建议200平方环境以内使用,具体情况视安装位 置而定)。

2、调整设备的安装位置;为了获得更好的信号接 收效果,建议您将设备安装在家庭中央空旷区域。 3、请将设备的报警声音模式修改为"警报音" (强烈警告)或"提醒音"(轻微提醒)。

售后服务支持

如果您在使用过程中遇到任何问题,您可以拨打 服务热线、联系在线客服或者访问萤石社区。 您可以登录萤石官网查询售后服务站占。 服务热线: 400-878-7878 萤石官网:www.ys7.com 萤石社区:bbs.ys7.com

#### 上门安装服务

萤石可提供有偿上门安装服务,请拨打服务热线 400-878-7878, 垂询提供安装服务的城市和 收费。

#### 声明

本产品为互联网设备,升级到官方最新软件版本 ,可使您获得更好的用户体验。 最新程序及说明请登录萤石官网www.ys7.com

查询。

### 限制物质或元素标识表

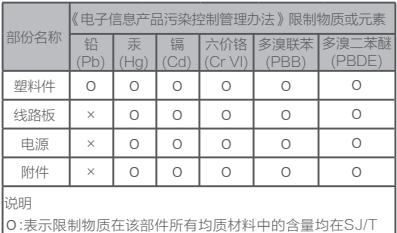

11363- 2006标准规定的限量要求以下。

×:表示限制物质至少在该部件的某一均质材料中的含量超出 SJ/T 11363-2006标准规定的限量要求。

版权所有©2016杭州萤石网络有限公司。保留一切权利。

#### 关于本手册

本手册作为指导使用。手册中所提供照片、图形、图表和插图等,仅用于 解释和说明目的,与具体产品可能存在差异,请以实物为准。因产品版本 升级或其他需要,杭州萤石网络有限公司(以下简称"本公司"或"萤石 ) 可能对本手册进行更新,如您需要最新版手册, 请您登录 董石®官网查 阅(www.ys7.com)。

本手册的任何部分,包括文字、图片、图形等均归属于本公司。未经书面 许可,任何单位和个人不得以任何方式摘录、复制、翻译、修改本手册的 全部或部分。除非另有约定,本公司不对本手册提供任何明示或默示的声 明或保证。

#### 商标声明

董石®, ezviz™, \$7™等为萤石的商标。本手册涉及的其他商标由其所有 人各自拥有。

#### 免责声明

在法律允许的最大范围内,本手册所描述的产品(含其硬件、软件、固件 等)均"按照现状"提供,可能存在瑕疵、错误或故障,劳石不提供任何 形式的明示或默示保证,包括但不限于适销性、质量满意度、适合特定目 的、不侵犯第三方权利等保证;亦不对使用本手册或使用本公司产品导致 的任何特殊、附带、偶然或间接的损害进行赔偿,包括但不限于商业利润 损失、数据或文档丢失产生的损失。在法律允许的最大范围内,萤石的赔 偿责任均不超过您购买本产品所支付的金额。

如因下列原因,致使产品中断或终止服务的,萤石对您或第三人的人身损 害、财产损失均不承担任何责任:未严格按照要求正确安装或使用;为维 护国家或公众利益;不可抗力;您自身或第三方原因(包括但不限于使用 第三方产品、软件或组件等问题)。

若您将产品接入互联网,可能面临包括但不限于网络攻击、黑客攻击、病 毒感染等风险,对于因此造成的产品工作异常、信息泄露等问题,萤石不 承担责任,但将及时为您提供技术支持。

本产品所预装软件,均拥有合法权利或已取得合法授权。萤石不建议您安 装未经授权的软件。若因您自行安装软件或而导致的不兼容、无法使用、 侵权、人身损害、财产损失、对第三方的赔偿或遭受的处罚等问题、萤石 不承担任何责任。

使用本产品时,请您严格遵循适用的法律。您同意本产品仅供民用,不得 用于侵犯第三方权利、医疗/安全设备或其他发生产品故障可能导致生命危 险或人身伤害的应用,及大规模杀伤性武器、生化武器、核爆炸或任何不 安全的核能利用或危险性或违反人道主义的用途。因上述用途产生的任何 损失或责任,将由您自行承担。

如上述内容与适用的法律相冲突,则以法律规定为准。

## 产品保修卡

尊敬的用户:

感谢您选用杭州萤石网络有限公司的产品,请您在安装 使用本产品前认真阅读以下条款:

- 本产品保修期自购买之日起一年(以有效购买凭证所示 1、 为准)。保修期内,凡属于正常使用情况下产品本身质 量问题引起的故障,萤石将给予免费维修。
- 2、下列情况不在保修之列:
- 使用环境或条件不当导致的任何故障或缺陷; ·
- 不当安装、错误使用、非授权维修、修改、事故、不可 抗力事件或其他外部原因导致的任何故障或缺陷; ·
- 使用第三方产品、软件或组件而引发的任何故障或缺陷; ·
- 产品已超出保修期限; ·
- 产品条形码无法辨识或不匹配; ·
- 其他非产品本身设计、技术、制造、质量等问题而导致 的故障或损坏。 ·
- 3、 若寄回产品不符合本有限保修条款,本公司将收取相应 的成本费用维修。
- 维修流程只需寄回故障设备,不要携带SD卡、电池、非 萤石产品原装硬盘等,若携带后丢失,萤石不承担相应 的责任。 4、

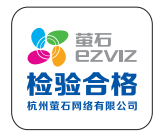